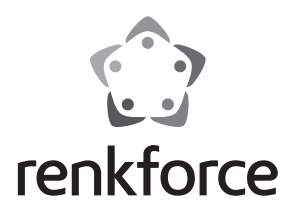

 $\circledcirc$  **Istruzioni** 

# **Alloggiamento HDD SATA USB3.0**

 **N. ord. 1234782**

#### **Uso previsto**

Nell'alloggiamento del disco rigido può essere installato un disco rigido SATA da 6,35 cm/ 2,5 " e SSD SATA con un'altezza di 7 mm o 9,5 mm. Il funzionamento è possibile mediante interfaccia USB2.0. L'alimentazione viene fornita tramite USB.

Questo prodotto è conforme a tutte le normative nazionali ed europee vigenti. Tutti i nomi di società e prodotti sono marchi commerciali dei rispettivi proprietari. Tutti i diritti riservati.

## **Fornitura**

- Alloggiamento per disco rigido con convertitore interfaccia installato (senza disco rigido)
- Telaio in silicone
- 2x cavo USB (1x 5 cm, 1x 60 cm)
- Strisce di gomma (per fissare il disco rigido/SSD nell'alloggiamento)
- Istruzioni

## **Significato dei simboli**

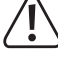

 Questo simbolo indica particolari pericoli connessi alla movimentazione, all'utilizzo o al funzionamento.

 Il simbolo della "Freccia" indica che vi sono suggerimenti e indicazioni speciali relativi al funzionamento.

## **Indicazioni di sicurezza**

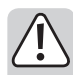

**La garanzia decade in caso di danni dovuti alla mancata osservanza delle presenti istruzioni per l'uso! Non ci assumiamo alcuna responsabilità per danni consequenziali!**

**Non ci assumiamo alcuna responsabilità in caso di danni a cose o a persone causati da un utilizzo inadeguato o dalla mancata osservanza delle indicazioni di sicurezza! In tali casi decade ogni diritto alla garanzia!**

- Per motivi di sicurezza e omologazione (CE) non è consentito lo spostamento fatto autonomamente e/o la modifica dell'apparecchio.
- Il prodotto non è un giocattolo e deve essere tenuto fuori dalla portata dei bambini.
- Il prodotto è destinato solo per l'uso in ambienti interni asciutti e chiusi; non è idoneo per ambienti umidi o bagnati.
- Far attenzione a non lasciare il materiale di imballaggio incustodito in quanto potrebbe rappresentare un giocattolo pericoloso per i bambini.
- Maneggiare il prodotto con cura, esso può essere danneggiato da urti, colpi o cadute accidentali, anche da un'altezza ridotta.

## **Inserimento di un disco rigido/SSD**

- Estrarre l'alloggiamento per disco rigido dal telaio in silicone (attraverso l'apertura grande sulla parte anteriore).
- Rimuovere il coperchio superiore di alluminio, ad es. sollevandolo con un'unghia.
- Posizionare correttamente il disco rigido SATA/SSD sulla morsettiera della scheda.
- Se è utilizzato un disco rigido/SSD con un'altezza di 7 mm, posizionare entrambe le strisce di gomma in dotazione sul disco rigido. Ciò impedisce che il disco rigido si allenti dall'alloggiamento.
- Rimettere il coperchio correttamente affinché scatta in posizione.
- Inserire quindi l'alloggiamento per disco rigido nel telaio in silicone, prestare attenzione al corretto orientamento (lato smussato).

## **Installazione driver**

I driver dell'alloggiamento per disco rigido sono inclusi con il sistema operativo, pertanto non è fornito alcun CD dati con driver.

Si noti che per il funzionamento via USB3.0 occorre un opportuno controller USB3.0 (ad es. su molte schede madri moderne esso è integrato oppure può essere applicato successivamente come scheda ad innesto aggiuntiva).

## **Collegamento a) Porta USB3.0**

Essa è in grado di fornire una corrente di max. 900 mA secondo lo standard USB3.0. Ciò è sufficiente per il funzionamento dell'alloggiamento per disco rigido con il disco rigido/SSD integrato.

È probabile che l'alimentazione massima disponibile sia inferiore su notebook o su porte USB 3.0 standard (ad esempio, se il notebook non è collegato alla rete elettrica, ma sta funzionando a batteria). In questo caso per il funzionamento è necessario un hub USB3.0 idoneo con alimentatore proprio.

Collegare l'alloggiamento del disco rigido mediante il cavo USB ad esempio con la porta USB3.0 di un notebook o hub USB3.0 o utilizzare il cavo USB3.0 più lungo per il collegamento.

 Se non viene utilizzato il cavo corto, può essere inserito e conservato lateralmente nel telaio in silicone.

#### **b) Porta USB2.0/1.1**

Una tale porta USB conosciuta come USB standard fornisce una corrente massima di 500 mA (ad es. la porta USB sul lato anteriore o posteriore di un hub USB con alimentatore).

Tuttavia, poiché il disco rigido/SSD e l'alloggiamento per disco rigido USB richiedono una corrente superiore a 500 mA, in questo caso non è possibile il funzionamento.

 $\rightarrow$  Se la corrente disponibile sulla porta USB è troppo bassa, il disco rigido/SSD non si avvia e non viene riconosciuto dal sistema operativo.

 Un disco rigido in questo caso emette solo un leggero tic-tac, ma il motore non si avvia!

 Alcune porte USB2.0/1.1 possono fornire una corrente superiore rispetto allo standard USB.

 Raccomandiamo pertanto di utilizzare l'alloggiamento per disco rigido con disco rigido/SSD installato esclusivamente su una porta USB3.0!

## **Formattazione/partizione del disco rigido/SSD**

- Un nuovo disco rigido/SSD deve innanzitutto essere partizionato e formattato prima che possa apparire, ad esempio, nel file manager di Windows ed essere utilizzato.
- Con Windows, il partizionamento e la formattazione si effettuano in modo molto facile tramite il pannello di controllo (e su Gestione computer/Gestione disco).
- Dopo la partizione, formattare la partizione appena creata (la formattazione veloce è sufficiente; la formattazione "normale" può necessitare di più tempo, a seconda delle dimensioni del disco/SSD, per il completamento della procedure di formattazione).

## **Manipolazione**

• Non spostare il prodotto con il disco rigido inserito quando è in funzione. Un movimento durante il funzionamento potrebbe spostare la testina lettura/scrittura nel disco rigido sul disco magnetico. Di conseguenza, non solo è possibile la perdita di dati, ma anche il danneggiamento del disco rigido!

Lo stesso vale per circa 30 secondi dopo lo scollegamento dal computer, fino a quando i dischi magnetici nel disco rigido non si sono completamente arrestati.

- Ciò non vale naturalmente con l'utilizzo di SSD, perché nell'SSD non sono contenute parti mobili.
- Posizionare l'alloggiamento per disco rigido non in verticale, in quanto cadendo il disco potrebbe danneggiarsi (soprattutto se il disco è in funzione).
- Non utilizzare mai il prodotto immediatamente, quando viene spostato da un ambiente freddo a uno caldo. La condensa che si forma potrebbe danneggiare il dispositivo.

Lasciare che il prodotto raggiunga la temperatura ambiente prima di collegarlo ed utilizzarlo. Il processo può richiedere diverse ore in alcuni casi.

- Evitare le seguenti condizioni ambientali avverse sul sito di utilizzo o durante il trasporto:
	- Bagnato o elevata umidità
	- Freddo o caldo estremo, esposizione ai raggi solari diretta
	- Polvere o gas infiammabili, vapori o solventi
	- Vibrazioni forti, urti, impatti
	- Campi magnetici forti, come ad es. in prossimità di macchine o altoparlanti
- Durante l'installazione del prodotto assicurarsi che i cavi non siano piegati o schiacciati.

## **Pulizia**

Prima di pulire il dispositivo, staccarlo dal collegamento USB. Se un disco rigido è inserito nell'alloggiamento, attendere almeno 30 secondi, finché i dischi magnetici del disco rigido si fermino completamente.

Per la pulizia del prodotto, utilizzare un panno pulito, morbido e asciutto. Non utilizzare detergenti aggressivi: ciò potrebbe causare scolorimento.

Durante la pulizia non premere eccessivamente la superficie per evitare graffi.

La polvere può essere rimossa molto facilmente utilizzando un pennello morbido e pulito e un aspirapolvere.

## **Suggerimenti e avvertenze**

#### **a) USB3.0**

• Dispositivi USB 3.0 sono retrocompatibili. Ciò significa che possono funzionare anche con tradizionali porte USB2.0 o porte lente USB1.1; tuttavia al massimo solo ad una velocità massima di USB2.0 o USB1.1.

Poiché il disco rigido/SSD e l'alloggiamento necessitano di una corrente superiore a 500 mA , non è possibile normalmente il funzionamento su una porta USB2.0/1.1 (una porta USB3.0 può fornire una corrente di 900 mA, che è sufficiente per il funzionamento).

 In commercio è disponibile il cosiddetto cavo a Y, che utilizza contemporaneamente due porte USB per l'alimentazione (500 mA + 500 mA). In questo modo è possibile anche un esercizio da USB2.0/1.1.

 Quando si utilizza un cavo a Y, assicurarsi che il cavo sia prima collegato alle porte USB del proprio computer o hub USB (con alimentatore) e poi il cavo sull'alloggiamento per disco rigido.

- Nel caso ideale, con USB3.0 a seconda del disco rigido presente nel proprio computer, disco rigido/SSD integrato nell'alloggiamento nonché il controller USB3.0 usato sulla scheda madre (o una nuova scheda USB3.0) sono possibili oltre 100MByte/s!
- Con USB3.0, si consiglia di scegliere un cavo il più corto possibile, in modo che non si riduca la velocità di trasmissione.
- Per il collegamento dell'alloggiamento per disco rigido ad una porta USB3.0 del computer deve essere utilizzato un cavo USB3.0 (ad es. quello fornito).
- Se l'alloggiamento per disco rigido deve essere collegato a un hub USB, anche questo deve supportare la modalità di trasferimento USB 3.0, in modo da garantire la velocità massima possibile. Utilizzare esclusivamente porte USB3.0 con una bassa alimentazione di corrente (ad es. da un alimentatore).

#### **b) Aspetti generali**

- Il LED sull'alloggiamento del disco rigido si accende con alimentazione attiva o lampeggia durante la lettura/scrittura.
- A seconda della forma del disco rigido, può essere utilizzato per il collegamento un cavo speciale (connettore mini-USB con funzione USB3.0). Utilizzare questo cavo solo con l'alloggiamento fornito e non per altri scopi.

Non utilizzare questo alloggiamento per disco rigido neanche con un cavo mini USB2.0 "normale".

• I dispositivi USB possono essere accesi/spenti durante il funzionamento.

Si noti che eventuali file potrebbero essere danneggiati o che il sistema operativo potrebbe subire un crash se, durante la trasmissione di dati (o quando si aprono dei file da un programma), si scollega il cavo di collegamento.

In Windows, quando si collega il disco rigido (o altri supporti dati USB), generalmente compare il simbolo di una freccia nella barra dei menu, con cui si può chiedere a Windows di "staccare" il dispositivo e quindi di interrompere la trasmissione dati in modo da poter staccare il cavo di collegamento.

• Se nel computer vi è una scheda USB3.0 (ad es. se la scheda madre non ha porte USB3.0), controllare se questa scheda ha un proprio collegamento di alimentazione.

Se presente, deve essere collegato all'alimentatore del PC, altrimenti la porta USB3.0 non funzionerà correttamente oppure fornirà troppa poca corrente per l'esercizio dell'alloggiamento del disco rigido con il disco rigido/SSD inserito.

## **Smaltimento**

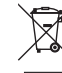

I prodotti elettrici ed elettronici non fanno parte dei rifiuti domestici.

 Alla fine del suo ciclo di vita, smaltire il prodotto in conformità alle normative vigenti in materia.

## **Dati tecnici**

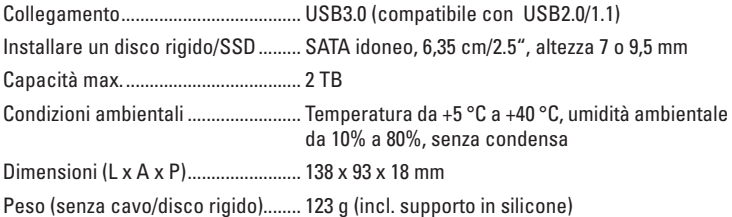

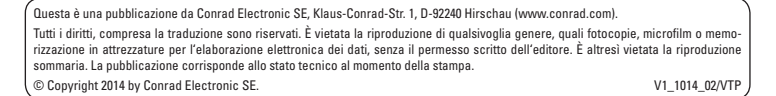

(E